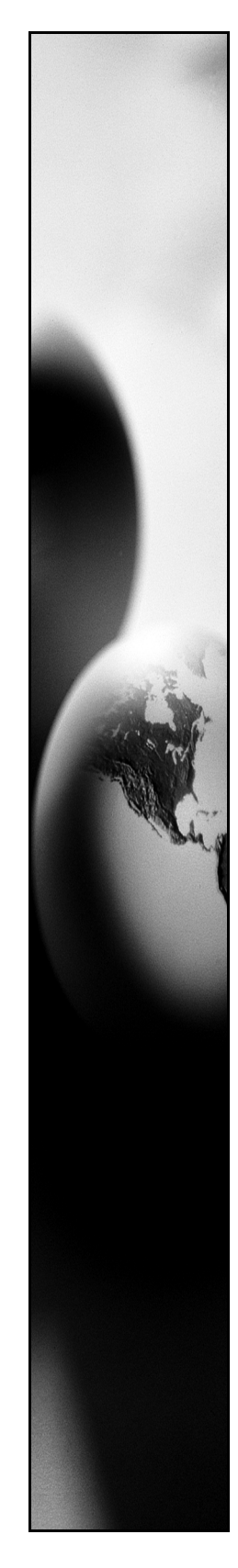

# **Gentran:Server® for Windows® Gentran:Server® for RosettaNet™**

Installation Card

## Introduction

This card describes how to install Gentran:Server for RosettaNet components. This card contains the following topics:

- ◗ Before You Begin
- ◗ How to Download Gentran:Server for RosettaNet from the ESD Portal
- ◗ How to Install Gentran:Server for RosettaNet
- ◗ How to Upgrade Gentran:Server for RosettaNet
- ◗ Related Documentation

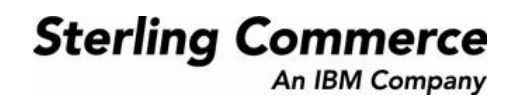

# **Before You Begin**

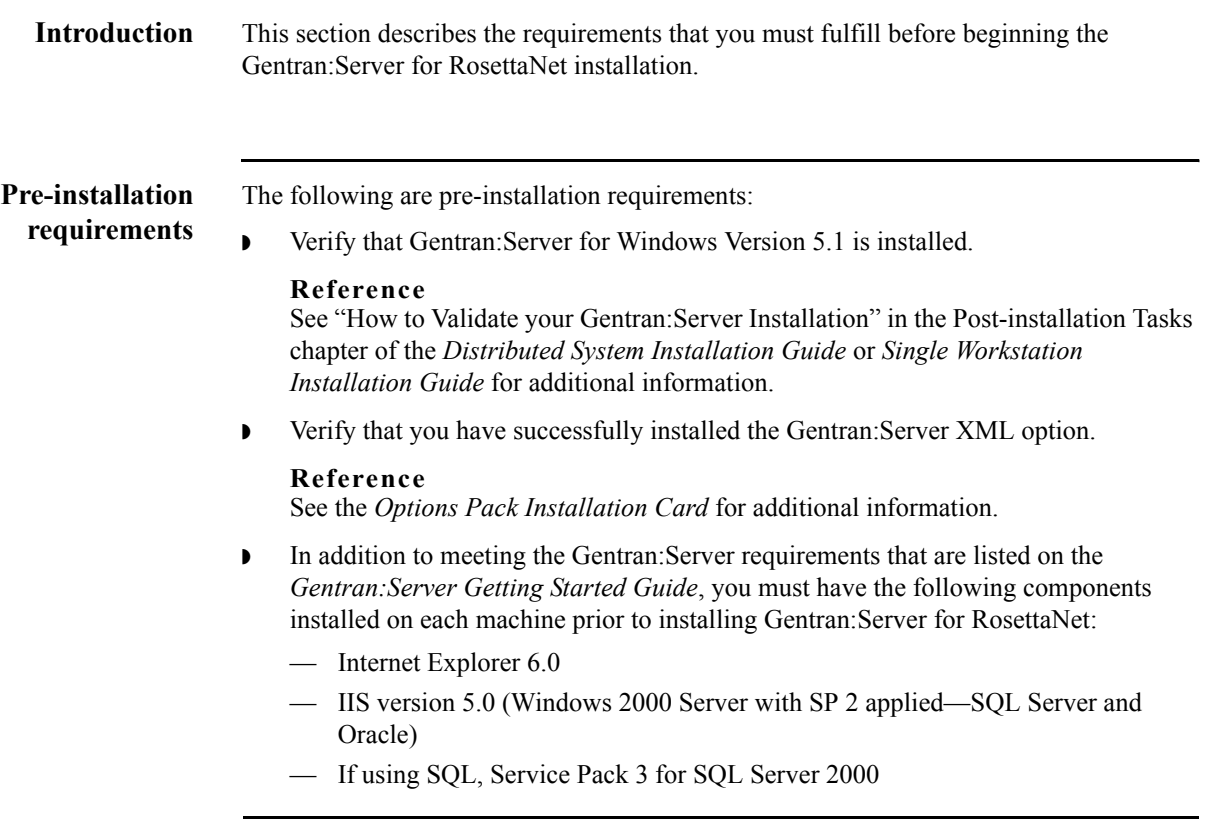

(Continued on next page)

 $\mathfrak{g}$ 

## **Pre-installation requirements (contd.)**

— If using ORACLE, you must run Microsoft Windows 2000 SP4 as the operating system on your primary Gentran system controller, all secondary controllers, and the machine on which the system data store resides. Additionally, you must implement the Oracle database management system configuration described in the following table on those machine.

#### **Note**

You must obtain updates directly from Oracle (www.oracle.com). Review the Oracle README.TXT prior to applying the updates.

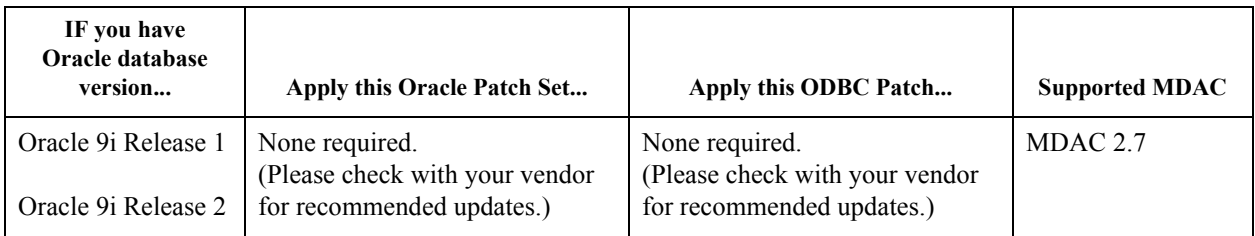

◗ Determine which database user logon you want the install program to use to access the Gentran:Server database.

### **Notes**

- This logon must have administrative rights to the database. You must use the database owner logon that was used to create the GentranDatabase.
- This logon is used to build the Gentran:Server for RosettaNet database tables.

## **Clustered environment pre-installation requirements**

The following are pre-installation requirements if you are installing Gentran:Server for RosettaNet in a clustered environment:

- You must be logged on to Windows as a domain administrator.
- ◗ Install Gentran:Server for RosettaNet only on the node that owns the Cluster resources.
- **•** Ensure that failback is allowed and the node on which you are installing Gentran:Server is set to "Preferred Owner" in Cluster Administrator.

## **Reference**

See your Microsoft documentation for more information on using Cluster Administrator.

◗ This card assumes that you have already installed the Windows 2000 Advanced Server operating system on each node and that you have installed either SQL Server or Oracle on a machine or machines that are accessible via the network.

## **Reference**

See the *Getting Started Guide* for more information about which operating system and database management system versions are supported with Gentran:Server.

## **How to Download Gentran:Server for RosettaNet from the ESD Portal**

**Introduction** These instructions contain procedures for downloading the Gentran:Server for RosettaNet components from the Electronic Software Distribution (ESD) Portal.

**Downloading the Application File**

To download the zipped file:

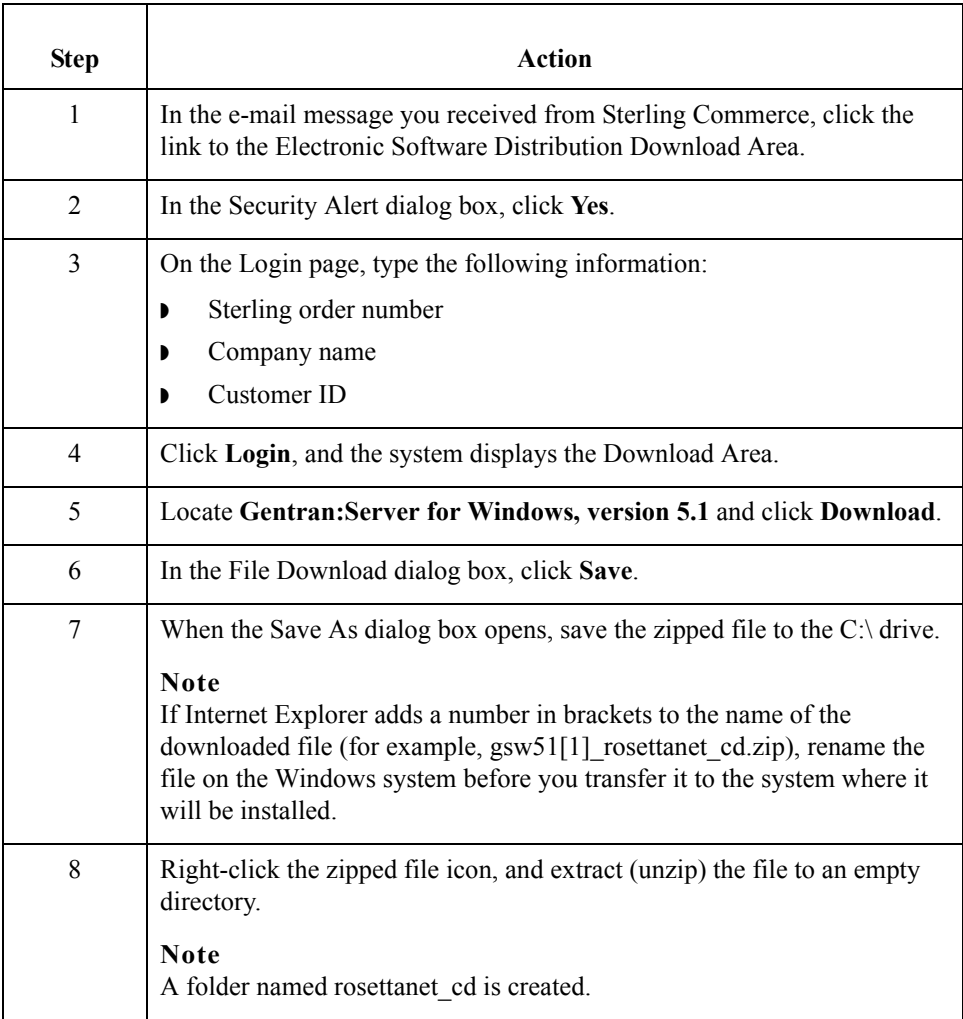

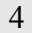

Card

## **How to Install Gentran:Server for RosettaNet**

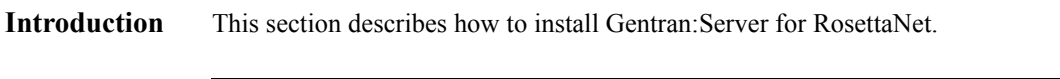

**Procedure** Use this procedure to install Gentran: Server for RosettaNet.

## **Recommendation**

If you use Gentran:Server for RosettaNet in a distributed environment, we recommend you complete this installation procedure on the primary Gentran system controller first, followed by any secondary controllers, and then each user interface client machine.

<span id="page-4-0"></span>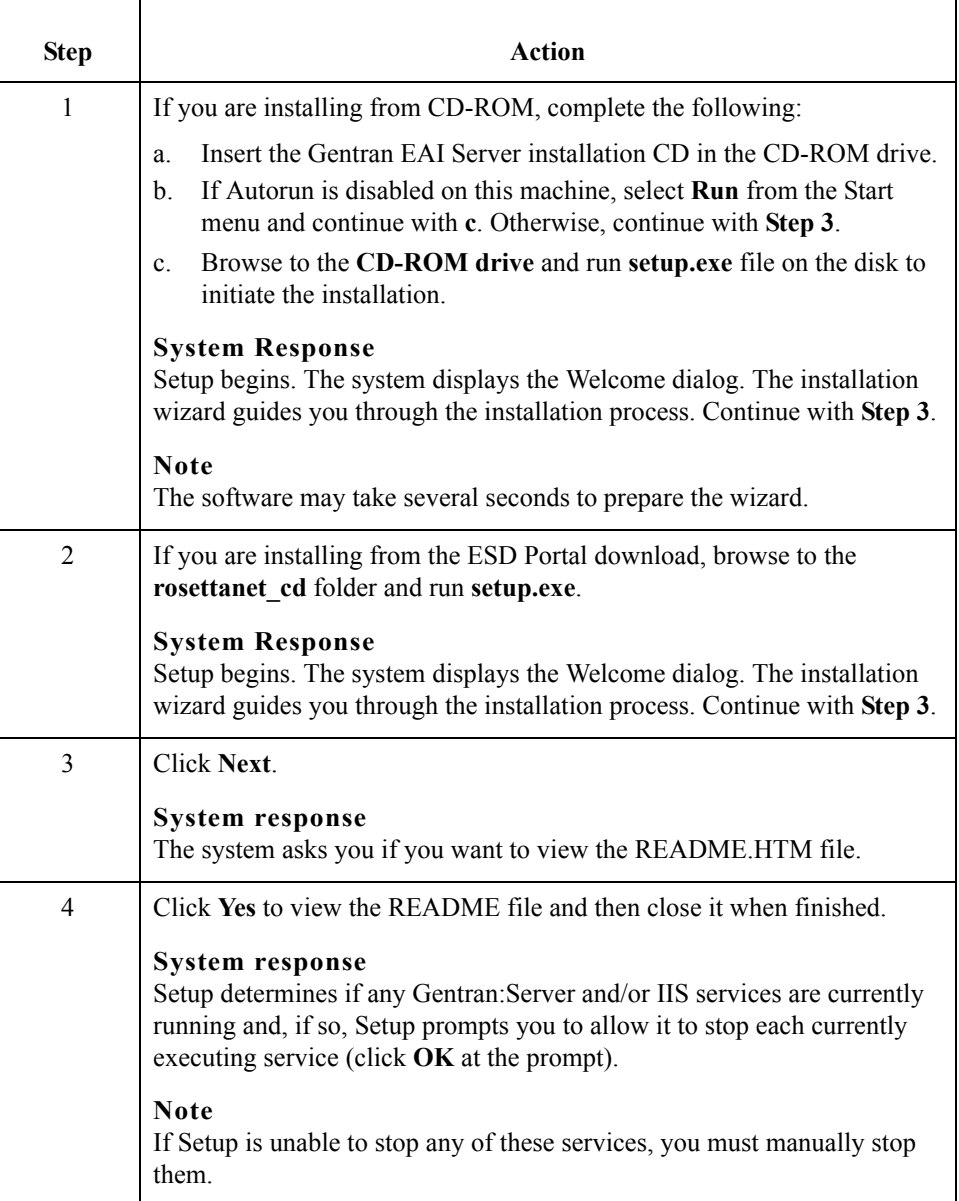

 $\mathfrak g$ 

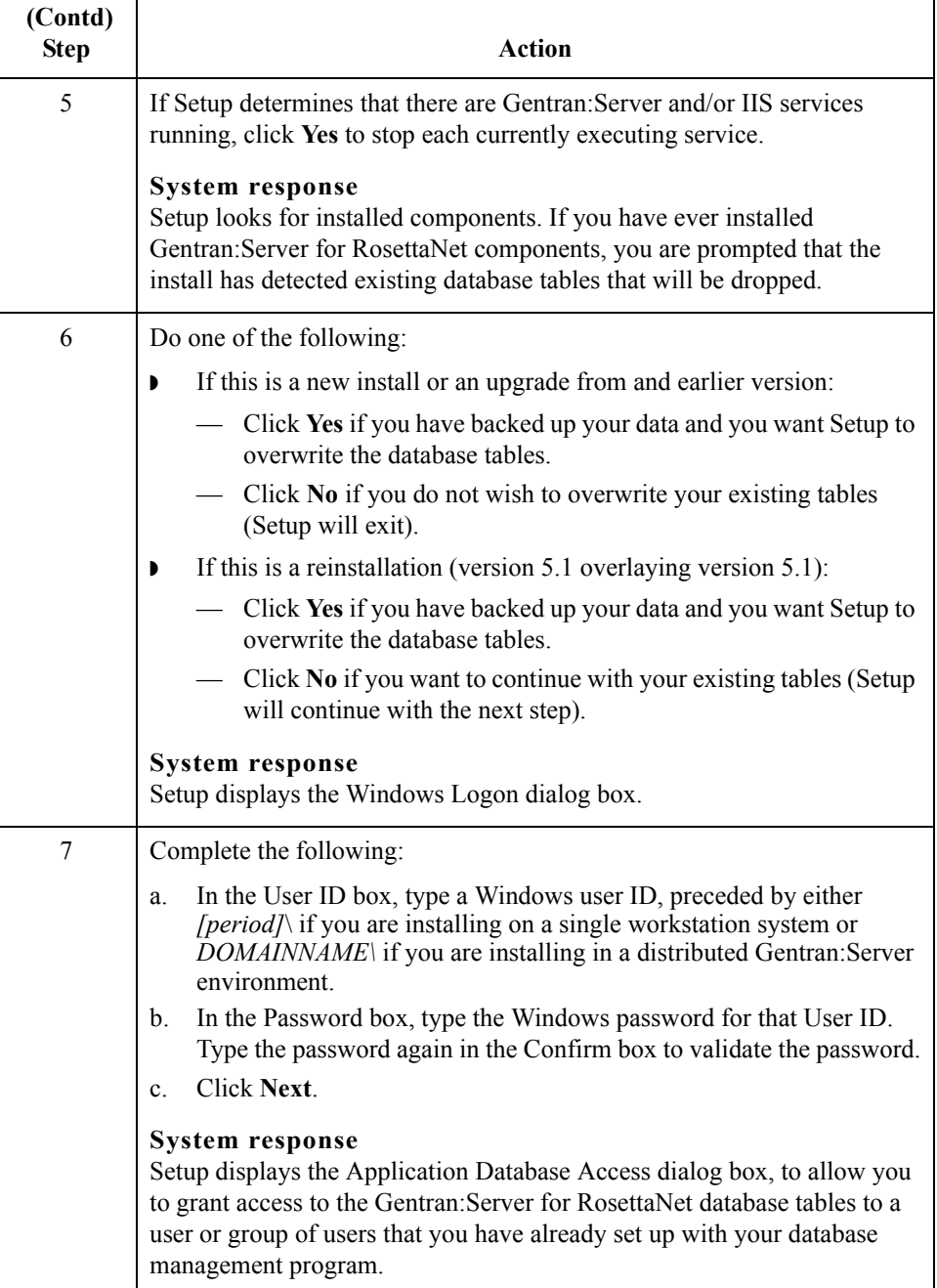

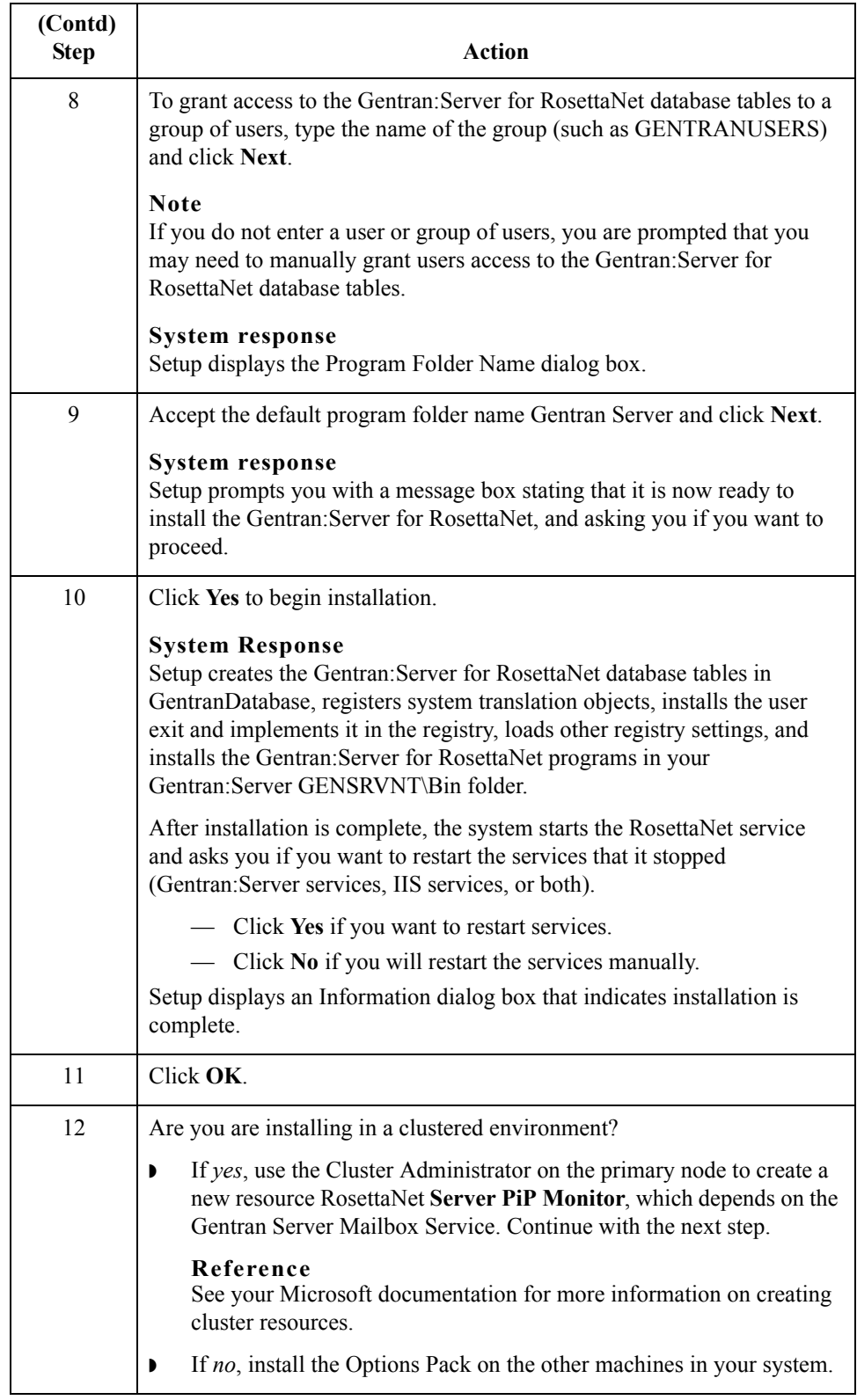

<span id="page-7-1"></span><span id="page-7-0"></span>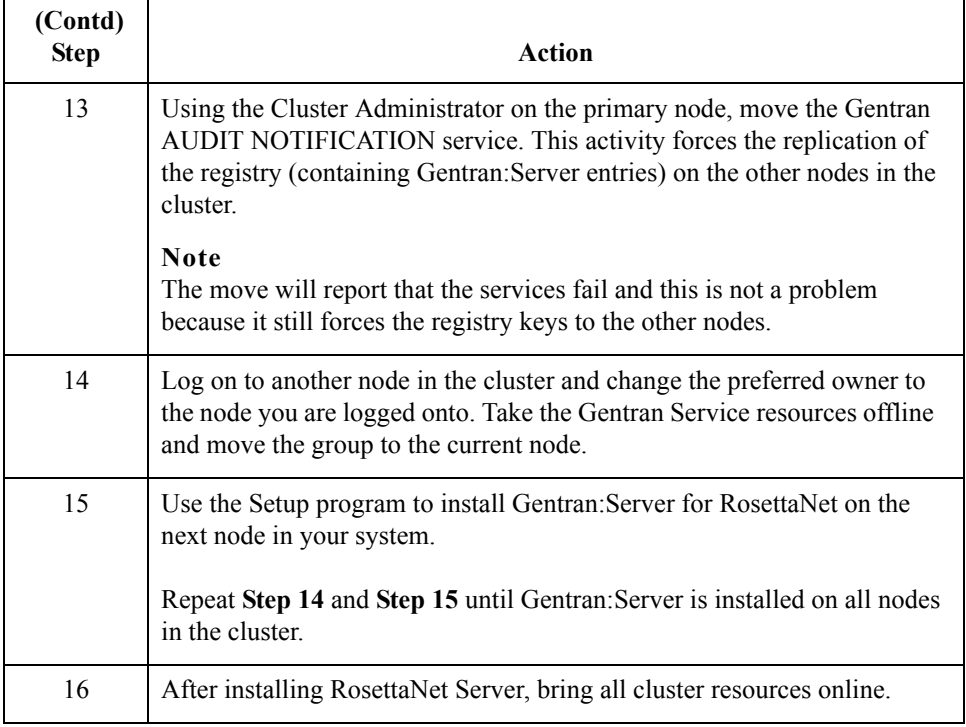

 $\mathfrak g$ 

# **How to Upgrade Gentran:Server for RosettaNet**

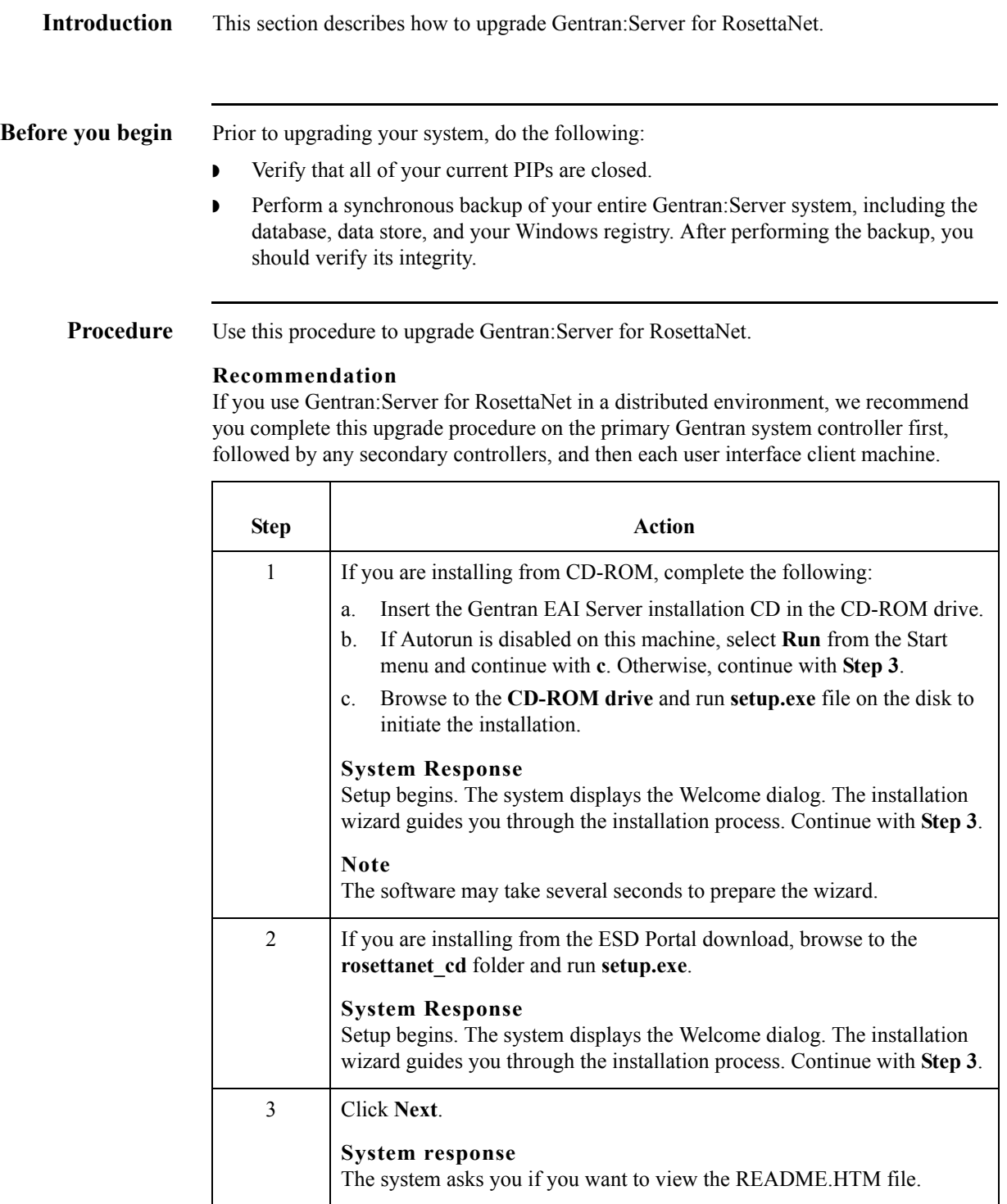

 $\overline{\mathfrak{s}}$ 

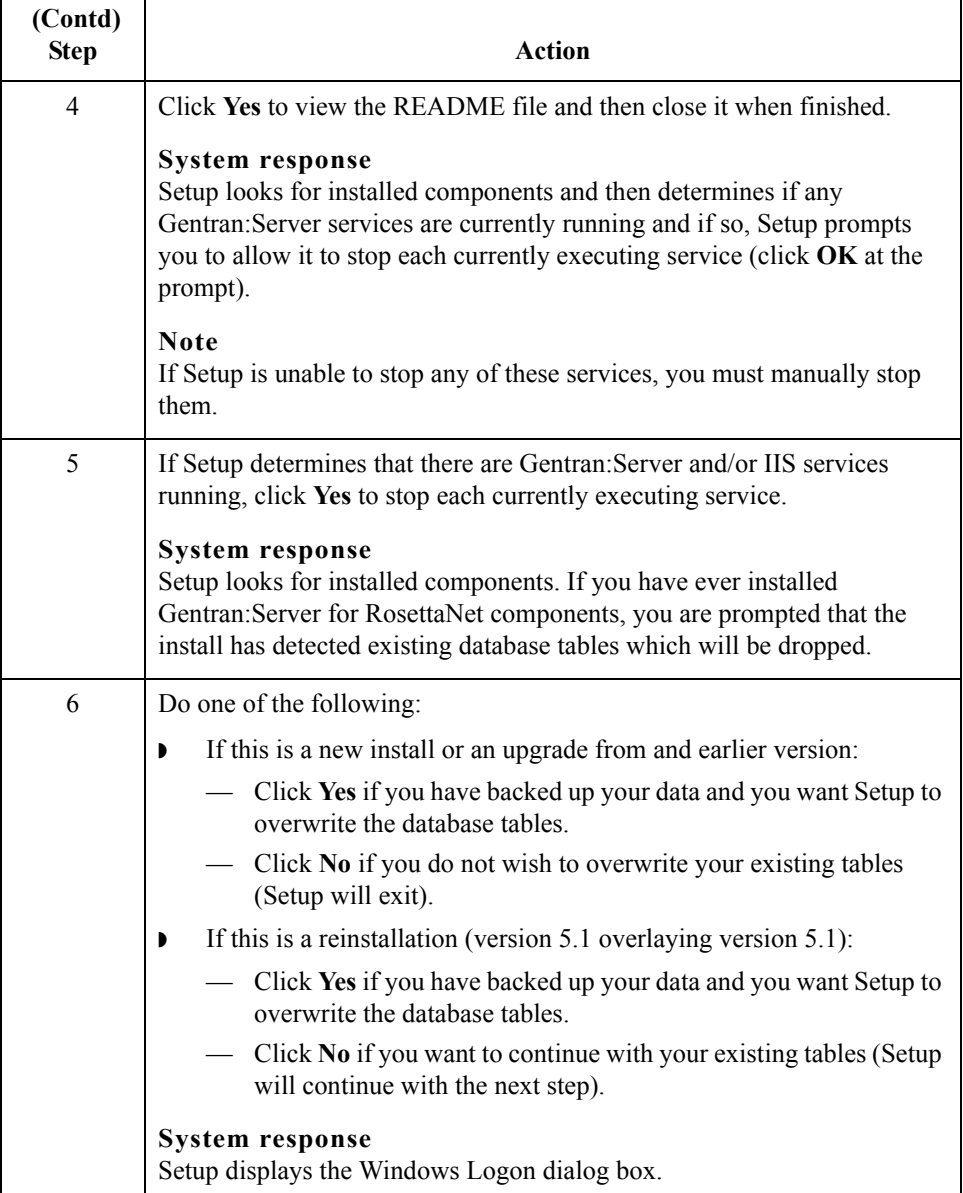

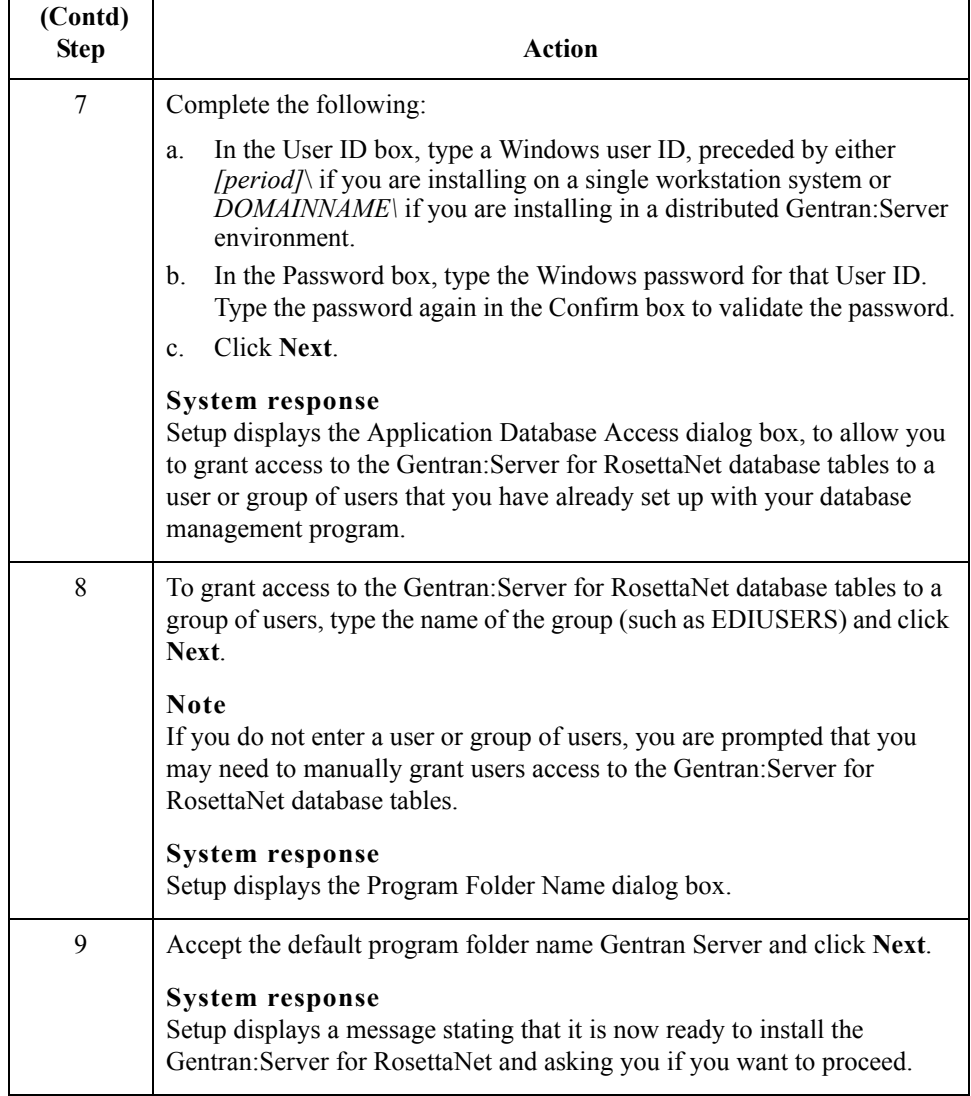

<span id="page-11-0"></span>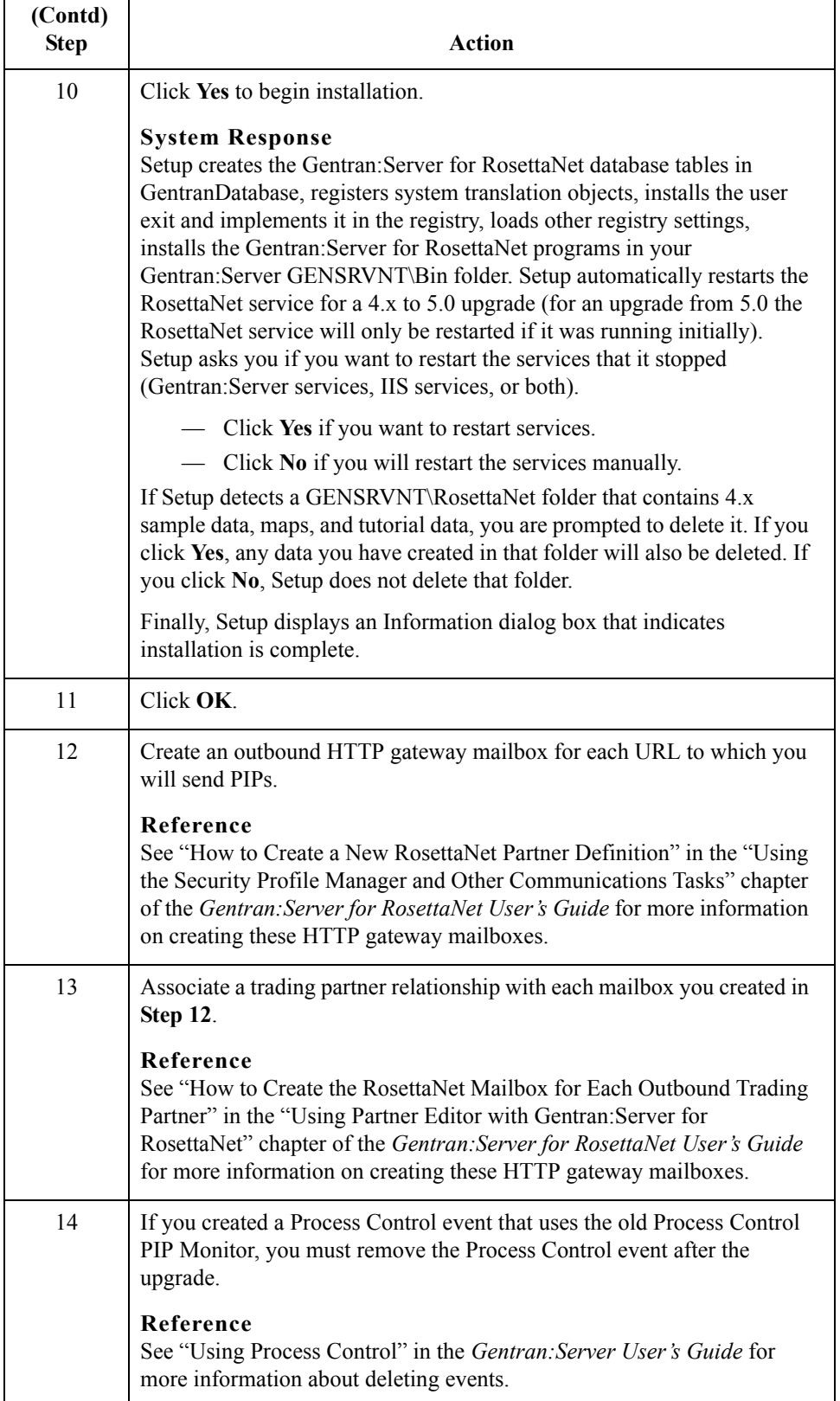

 $\mathfrak g$ 

## **Related Documentation**

**Introduction** These documents, which are available on the Gentran:Server Online Documentation CD-ROM or from the ESD Portal download, provide additional sources of information:

- ◗ **Gentran:Server for RosettaNet User's Guide** This guide explains how to use the Gentran:Server for RosettaNet and assist you in performing various related tasks in Gentran:Server.
- ◗ **Gentran:Server for Windows User's Guide and Administration Guide** These guides provide detailed information about the core Gentran:Server for Windows system.
- ◗ **Gentran:Server for Windows Application Integration User's Guide** This guide explains how to use the Gentran:Server Application Integration subsystem, including how to utilizing user exits with Gentran:Server.
- ◗ **Gentran:Server for Windows Communications User's Guide** This guide provides a high-level overview of the Gentran:Server for Windows communications subsystem.
- ◗ **Optional Component Guides** Each optional component that you purchase has its own documentation guide, which contains product-specific information and configuration instructions.

© Copyright 1995–2005. Sterling Commerce, Inc. ALL RIGHTS RESERVED. Gentran:Server is a registered trademark of Sterling Commerce. Windows, Microsoft, and MS-DOS are registered trademarks of Microsoft Corporation. Product names mentioned herein may be trademarks and/or registered trademarks of their respective companies.

#### **Third Party Software**

Portions of the Sterling Commerce Software may include products, or may be distributed on the same storage media with products, ("Third Party Software") offered by third parties ("Third Party Licensors").

#### **Warranty Disclaimer**

This documentation and the Sterling Commerce Software which it describes are licensed either "AS IS" or with a limited warranty, as set forth in the Sterling Commerce license agreement. Other than any limited warranties provided, NO OTHER WARRANTY IS EXPRESSED AND NONE SHALL BE IMPLIED, INCLUDING THE WARRANTIES OF MERCHANTABILITY AND FITNESS FOR USE OR FOR A PARTICULAR PURPOSE. The applicable Sterling Commerce entity reserves the right to revise this publication from time to time and to make changes in the content hereof without the obligation to notify any person or entity of such revisions or changes.

The Third Party Software is provided 'AS IS' WITHOUT ANY WARRANTY AND ANY EXPRESSED OR IMPLIED WARRANTIES, INCLUDING BUT NOT LIMITED TO, THE IMPLIED WARRANTIES OF MERCHANTABILITY, AND FITNESS FOR A PARTICULAR PURPOSE ARE DISCLAIMED. FURTHER, IF YOU ARE LOCATED OR ACCESSING THIS SOFTWARE IN THE UNITED STATES, ANY EXPRESS OR IMPLIED WARRANTY REGARDING TITLE OR NON-INFRINGEMENT ARE DISCLAIMED.

4245-510-INST01-0000